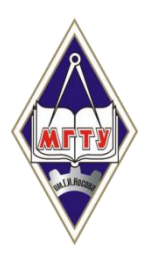

Федеральное государственное бюджетное образовательное учреждение высшего профессионального образования «Магнитогорский государственный технический университет им. Г.И. Носова»

## Инструкция по установке и использованию программы чтения текста в интернет браузере GoogleChrome

Магнитогорск 2015

Установка и настройка программы включает 3 этапа.

**1 этап – установка браузера GoogleChrome.** Если на Вашем компьютере не установлен данный браузер, выполните следующие действия для его установки:

 пройдите по веб-адресу <http://www.google.com/chrome> с помощью любого доступного Вам интернет браузера:

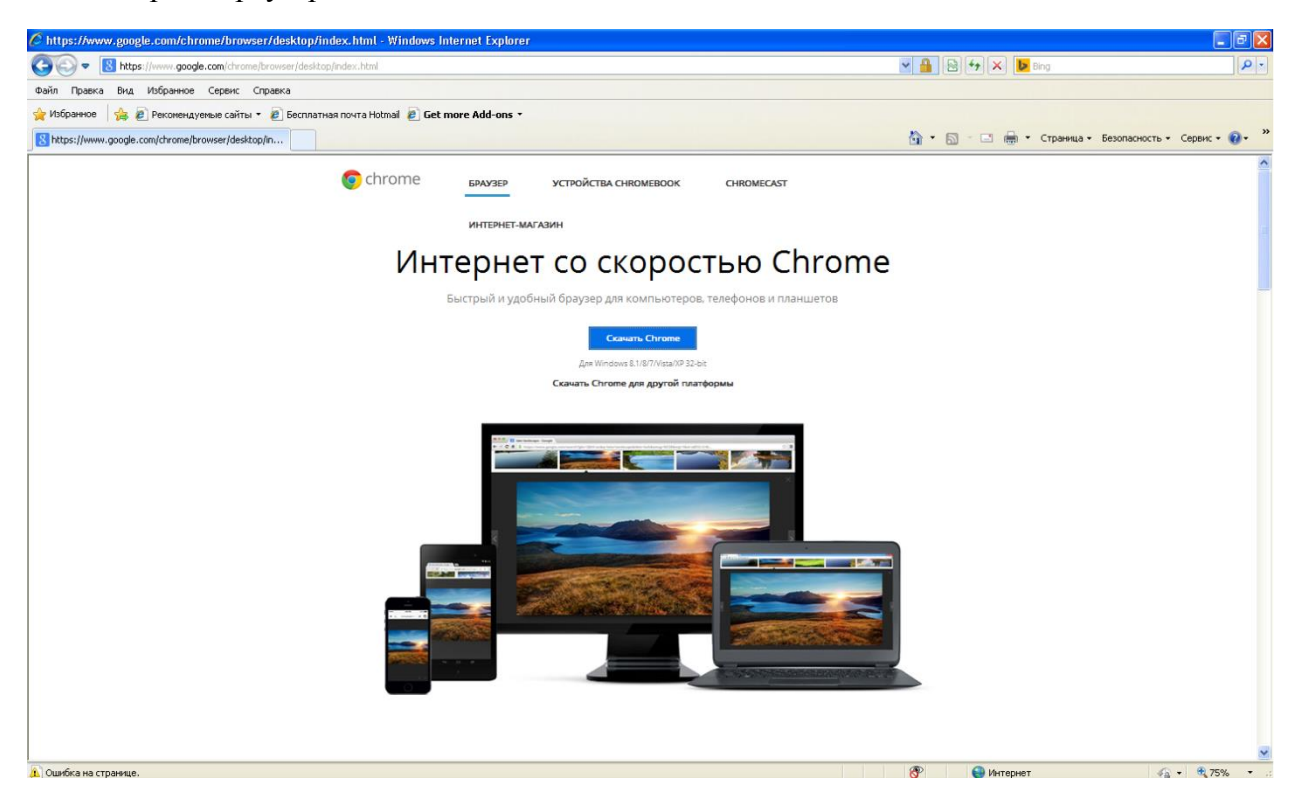

согласитесь с условиями предоставления услуг:

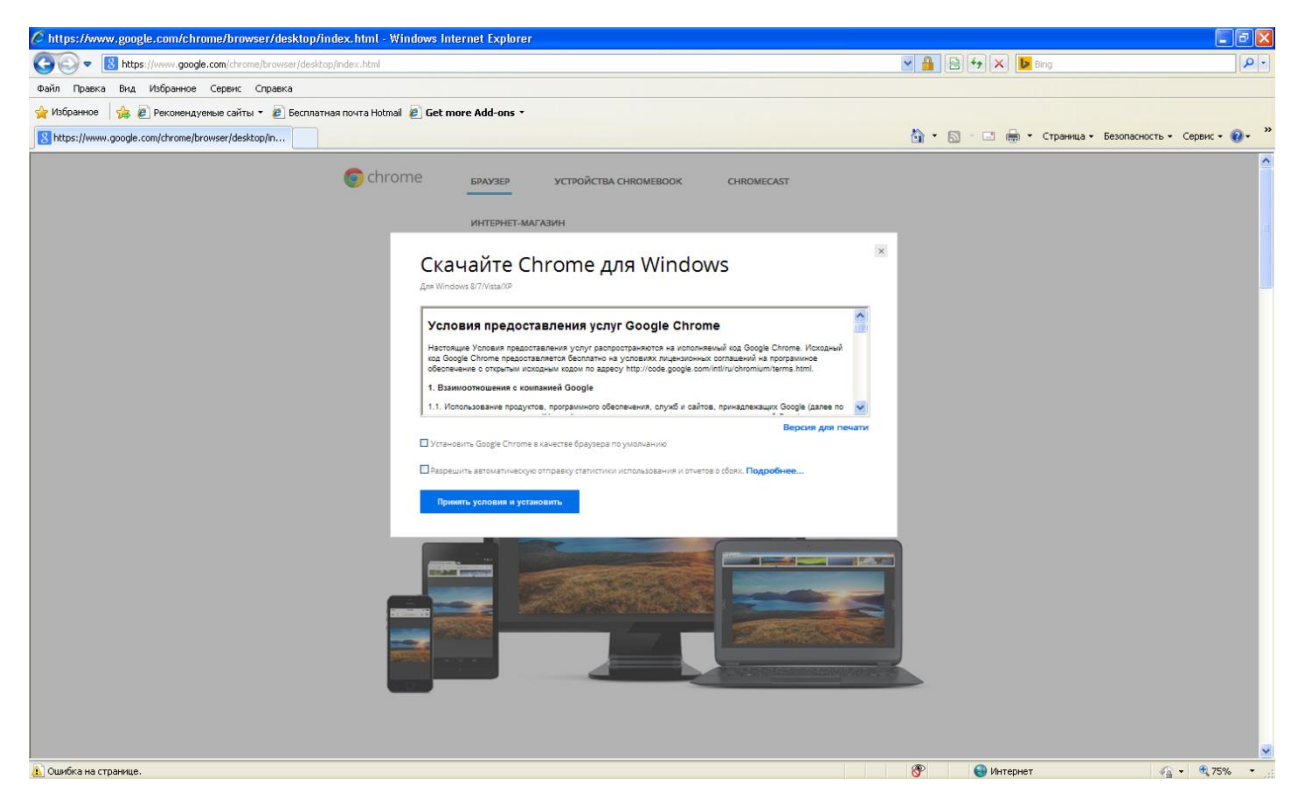

запустите программу установки кнопкой «Запуск»:

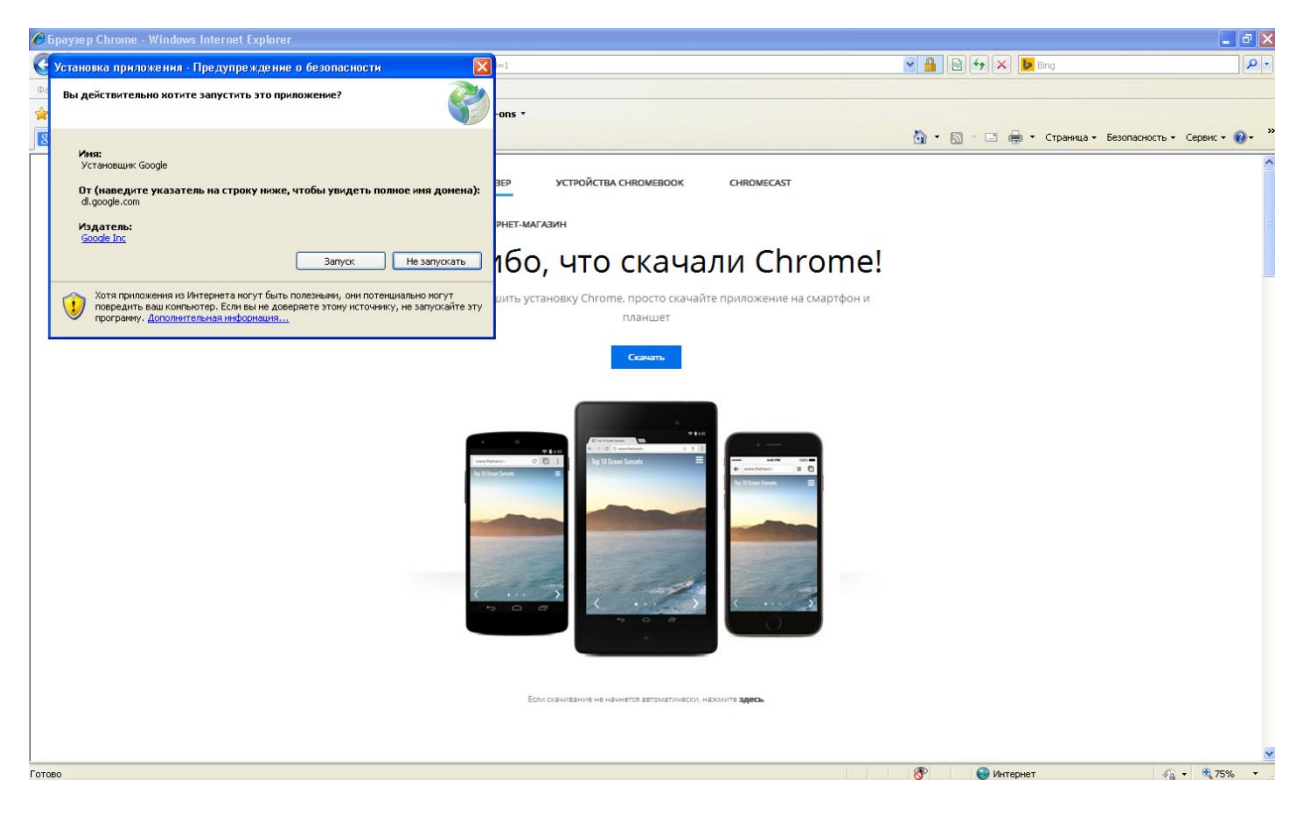

Программа установки автоматически установит браузер GoogleChrome на Ваш компьютер. Вы сможете запускать браузер через меню Пуск→Все программы→GoogleChrome→ GoogleChrome, или пользоваться соответствующим ярлыком на Рабочем столе Windows.

**2 этап – установка SpeakIt!.** Когда GoogleChrome установлен, запустите его и введите в адресную строку ссылку:

[https://chrome.google.com/webstore/detail/speakit/pgeolalilifpodheeocdmbhehgnkkbak?hl=ru](https://chrome.google.com/webstore/detail/speakit/pgeolalilifpodheeocdmbhehgnkkbak?hl=ru%20).

Пройдите по ссылке, и установите расширение SpeakIt! для браузера, для чего нажмите кнопку «Установить»:

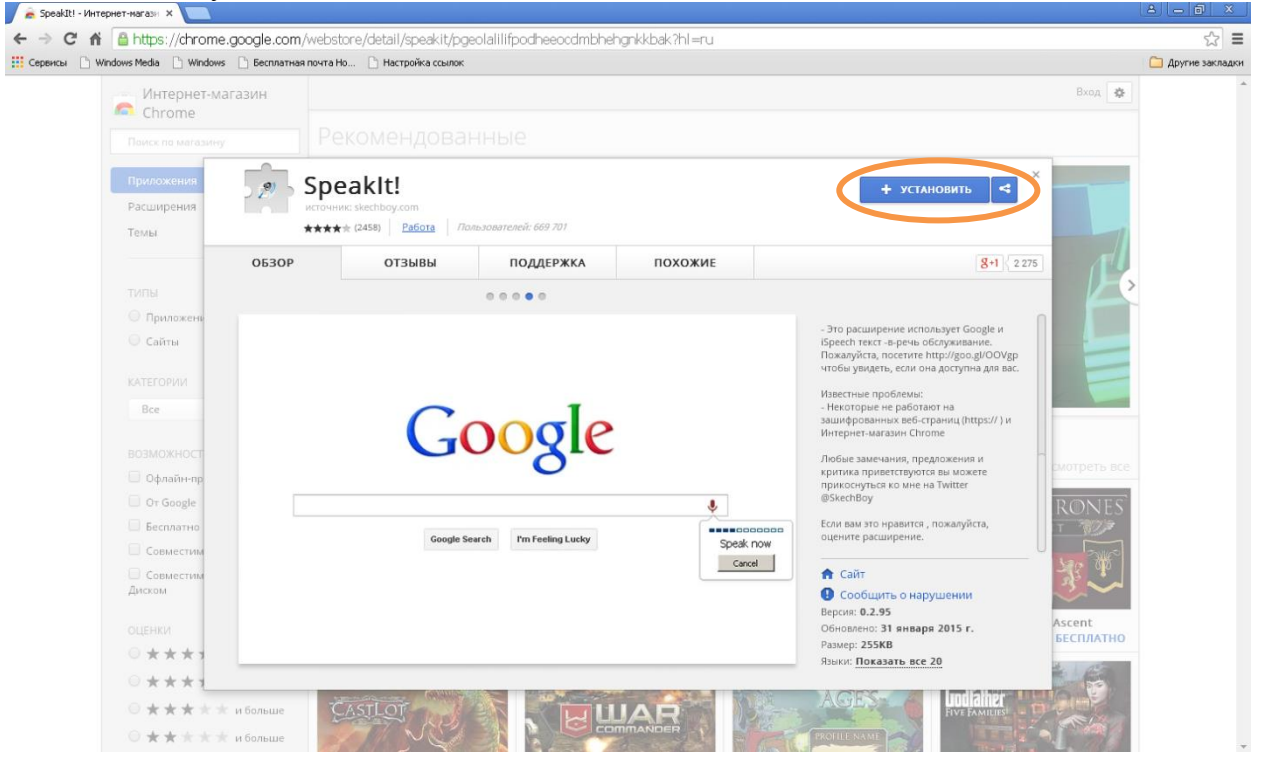

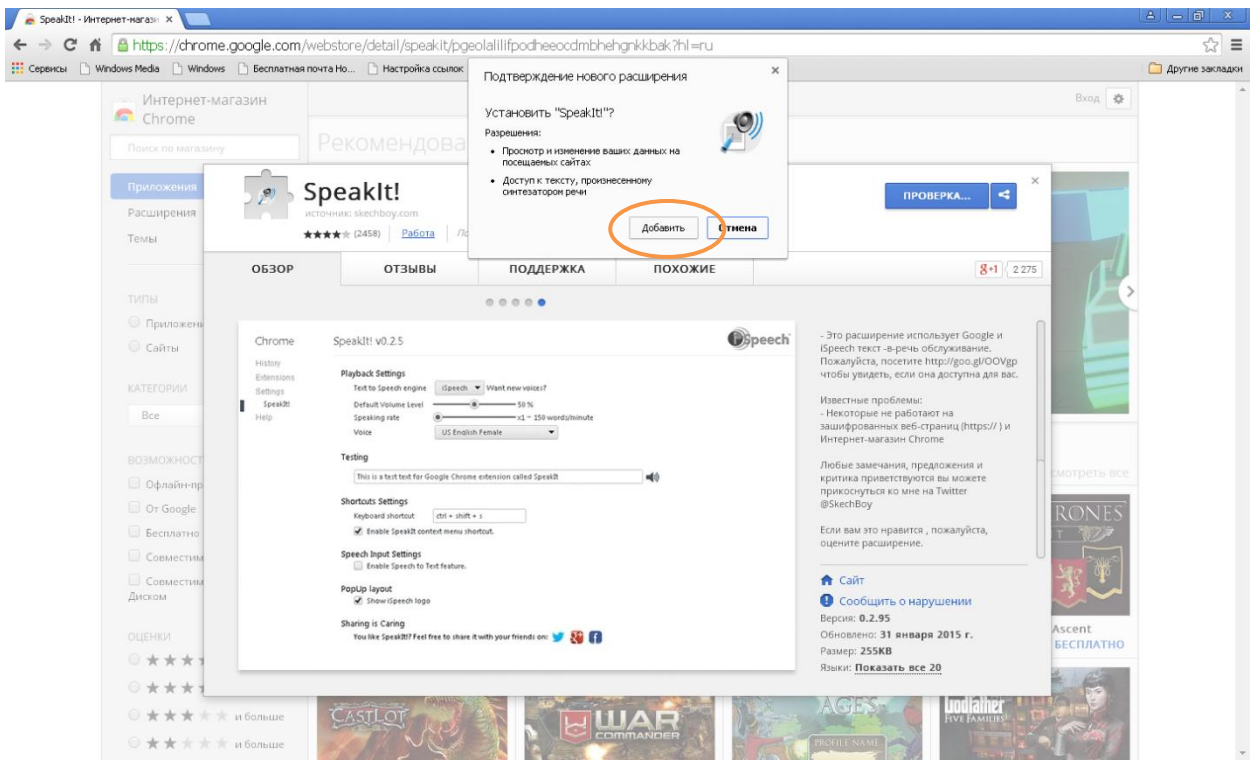

Нажмите кнопку «Добавить» для установки расширения в браузер:

**3этап – настройка SpeakIt!.** После добавления расширения SpeakIt! автоматически откроются параметры расширения. Для доступа к параметрам SpeakIt! в следующий раз необходимо вызвать меню GoogleChrome→Дополнительные инструменты→Расширения →SpeakIt!/Параметры.

Вызовите меню расширений в GoogleChrome:

Advertising Business About

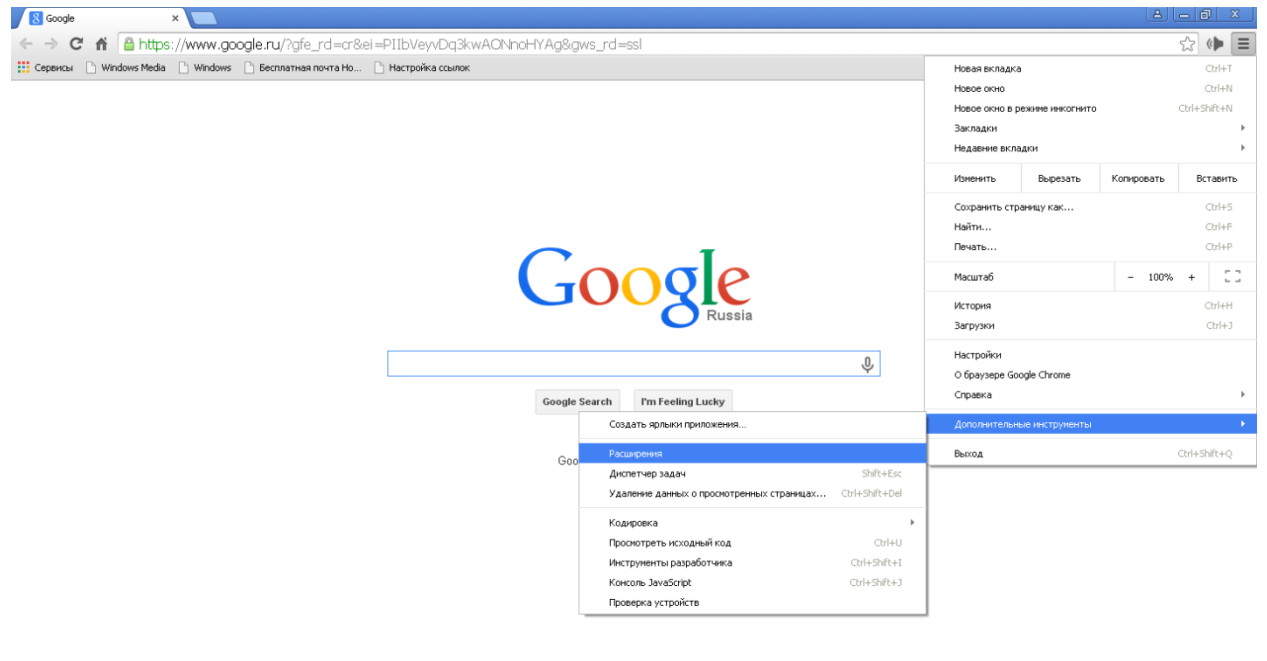

Вызовите параметры расширения SpeakIt!:

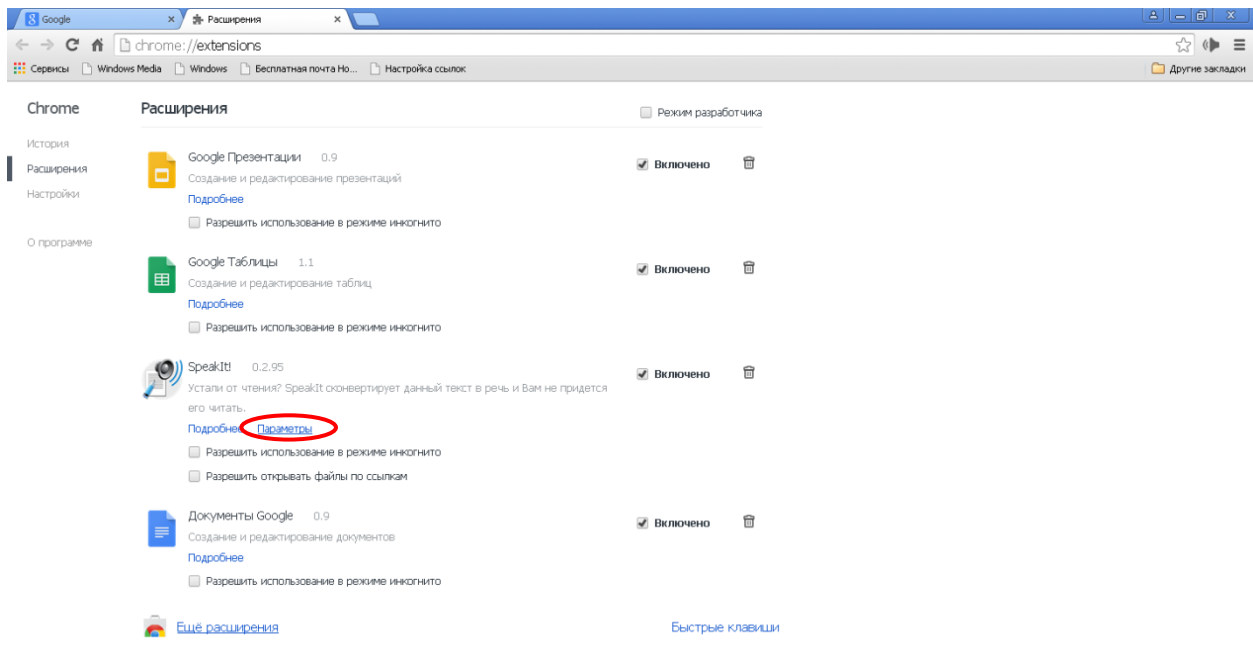

В параметрах SpeakIt! установите параметр Voice **RussianFemale** для женского русского или **RussianMale** для мужского русского голоса:

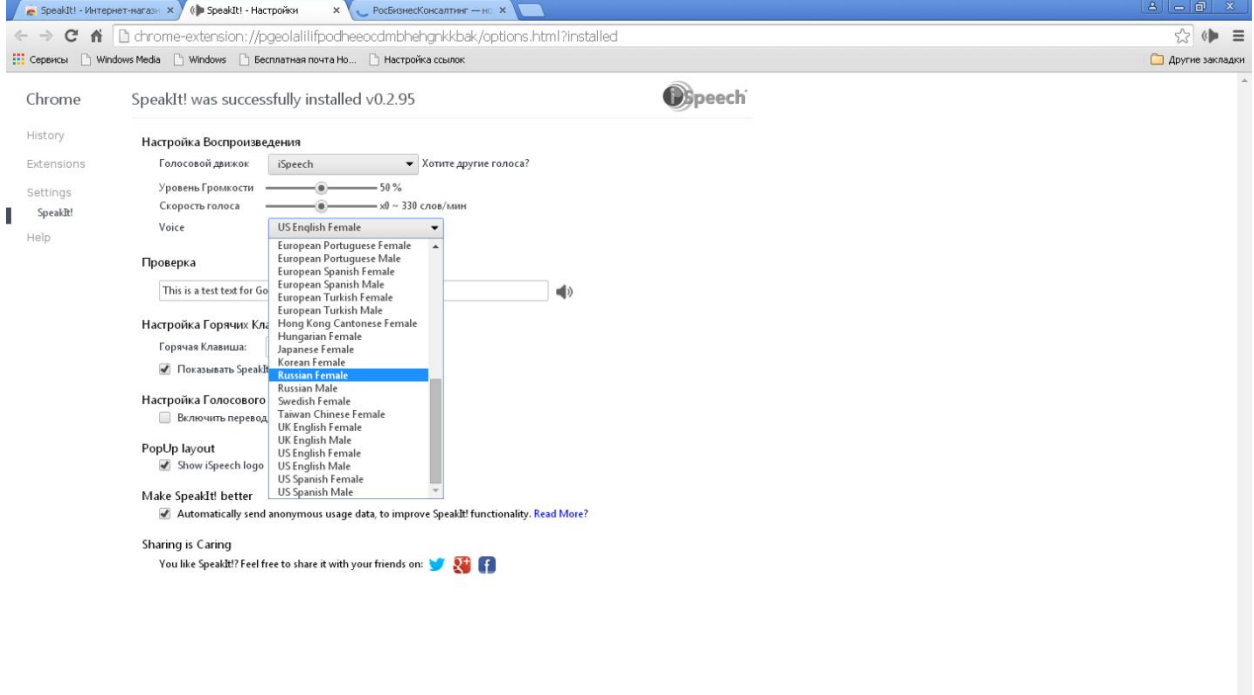

 $\frac{d}{dt}$  Need to report a bug or suggest a new feature?<br>  $\sim$ 

Программа готова к работе! Для чтения текста в интернете вслух запустите браузер GoogleChrome, выделите курсором необходимый текст, запустите программу чтения текста на панели инструментов (в правом верхнем углу):

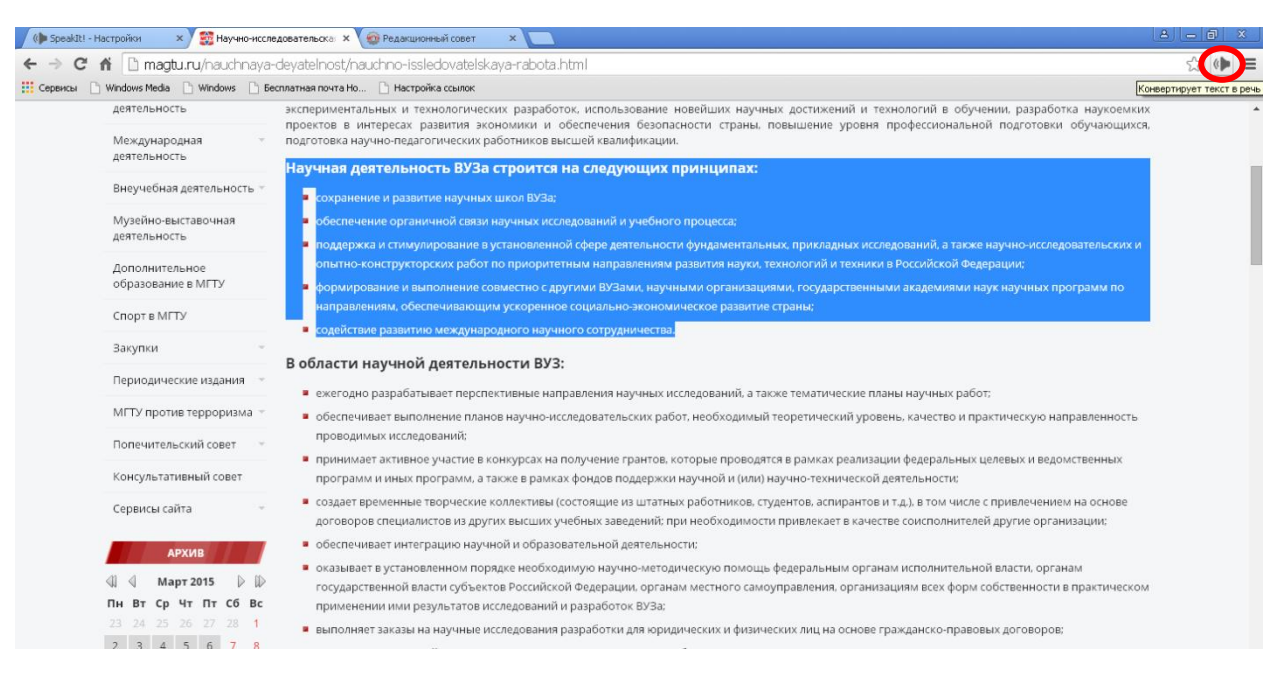

## **Приятного чтения!**